## havel**BUS** : voll-e-kraft Anleitung zum Ad-hoc-Laden bei Havelbus

**Informationen** 

**und zur Verfüg-**

**Button "Hier** 

**5. Geben Sie die** 

**Kreditkarten-**

**nummer ein.** 

**belastet und nach Abschluss des Tankvorgangs die Differenz** 

**Laden".**

**1. Scannen Sie den reev-QR-Code an der Ladesäule und folgen Sie den Anweisungen auf Ihrem Display.**

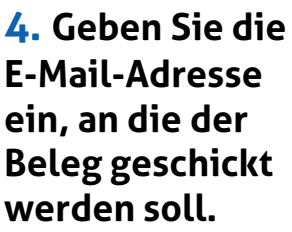

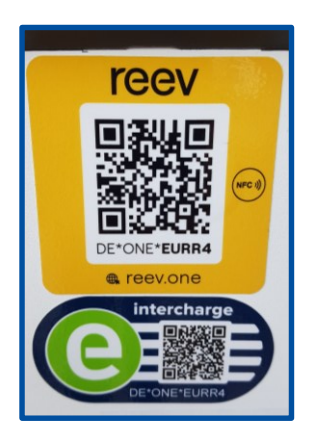

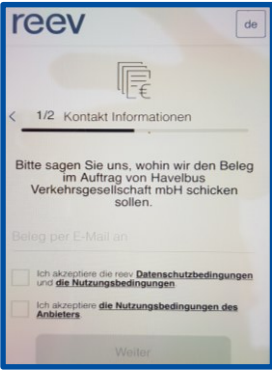

**7. Nach Beendigung des Ladevorgangs werden Ihnen Informationen zum abgerechneten Betrag und zur Ladekapazität angezeigt.**

**Der Beleg wird an die gewünschte E-Mail-Adresse geschickt.**

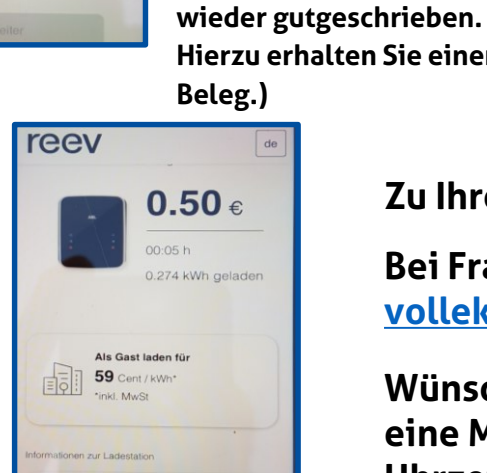

22 kW Leistun

**2. Ihnen werden**  reev **zum Ad-hoc-Tarif, zur Ladekapazität**  DE\*ONE\*EURR4 Ale Goet laden für **barkeit angezeigt.**  59 Cent / kWh<sup>\*</sup> inkl Must **Aktivieren Sie den**  Hier Laden nax. 22 kW Leistung

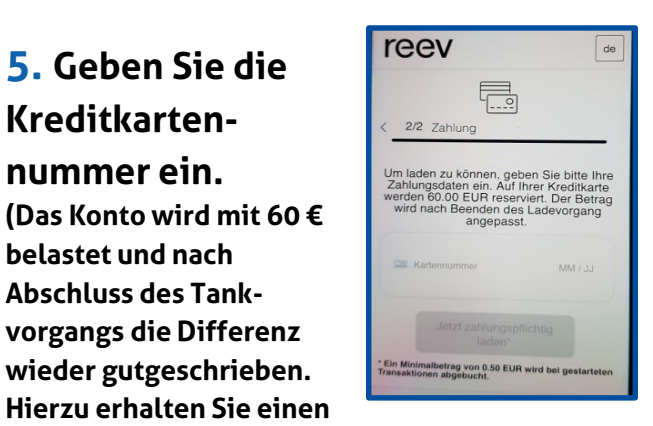

**6. Sie erhalten Hinweise zum Ladevorgang. Zum Beenden aktivieren Sie den Button "Ladevorgang beenden".**

**3. Sie werden** 

**Fahrzeug** 

**aufgefordert, Ihr** 

**anzuschließen.**

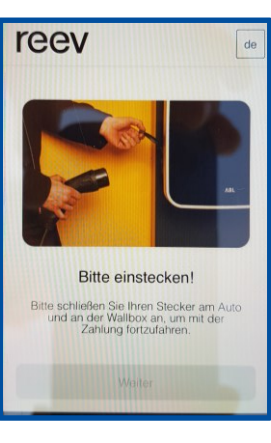

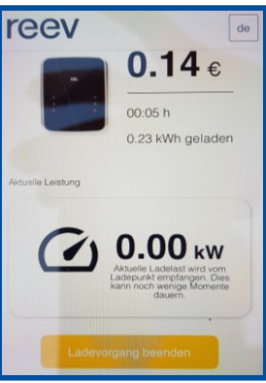

**Zu Ihrer eigenen Sicherheit sind diese Säulen videoüberwacht.**

**Bei Fragen zum Laden wenden Sie sich bitte an [vollekraft@havelbus.de](mailto:vollekraft@havelbus.de)**

**Wünschen Sie eine ordnungsgemäße Rechnung, dann senden Sie eine Mail an [vollekraft@havelbus.de](mailto:vollekraft@havelbus.de) mit Angabe von Datum und Uhrzeit des Tankvorganges sowie mit Ihrer Rechnungsanschrift.**